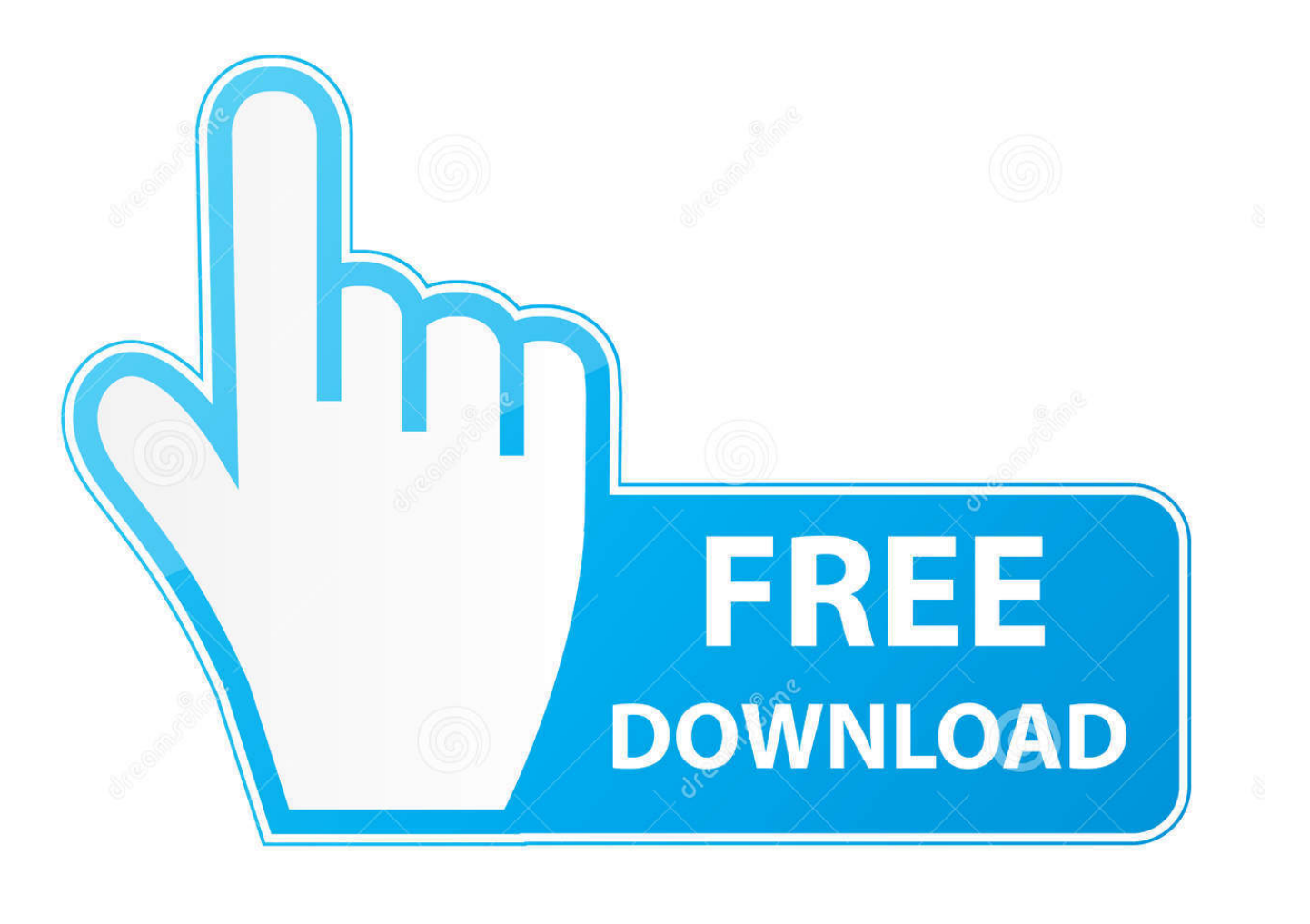

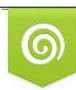

Download from Dreamstime.com reviewing purposes only D 35103813 C Yulia Gapeenko | Dreamstime.com

É

[Bonjour For Printing On Parallels Mac](https://tiurll.com/1uhf13)

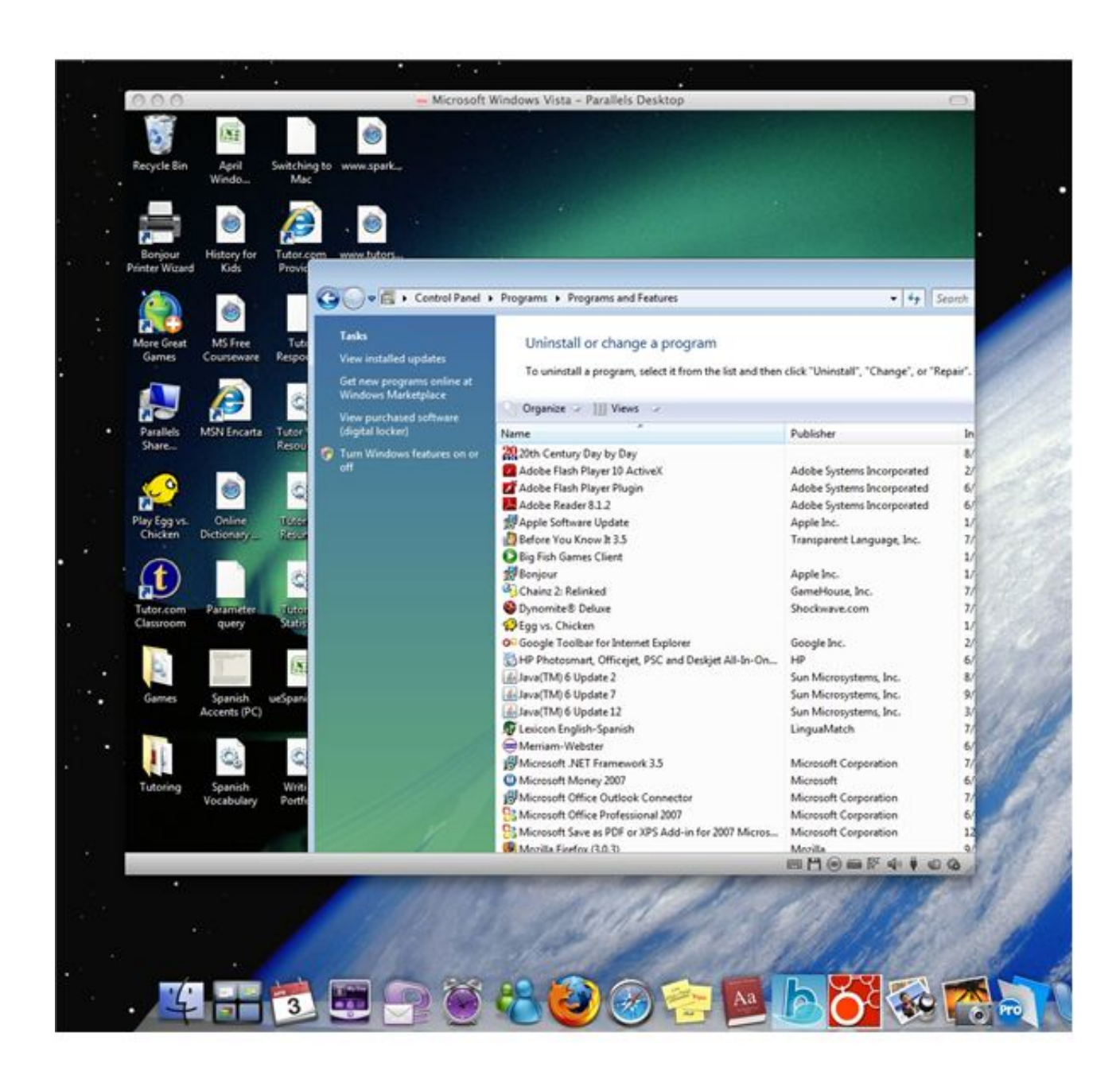

[Bonjour For Printing On Parallels Mac](https://tiurll.com/1uhf13)

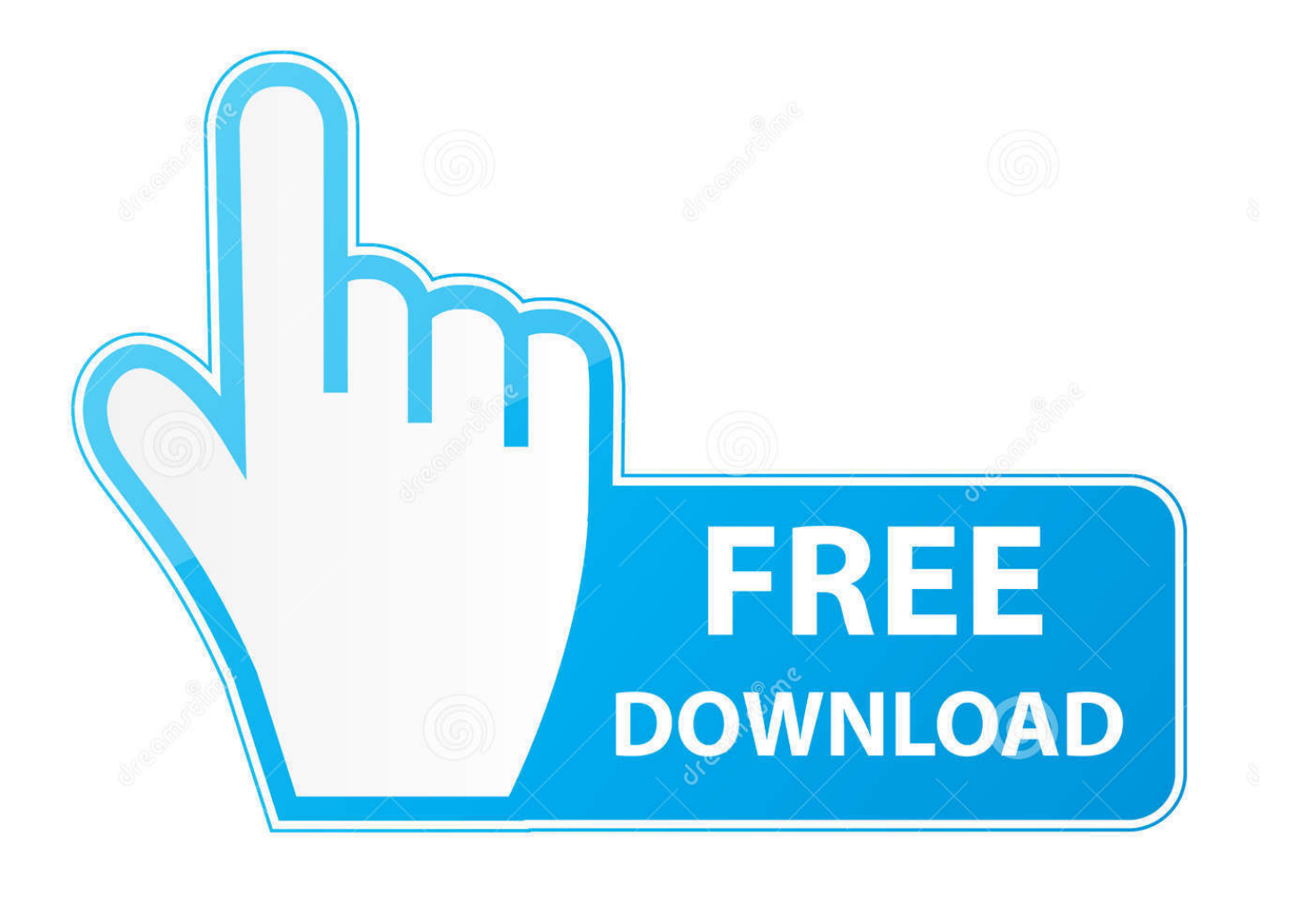

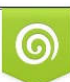

Download from Dreamstime.com or previewing purposes only D 35103813 O Yulia Gapeenko | Dreamstime.com

P

• Click the System Preferences icon in the dock on your Mac desktop • Click Printers & Scanners.. I downloaded that and during setup it indicated that the exact model of my printer was not in its database so I chose the option 'have disk' and went on with installation from there.. Advanced remote support tools are used to fix issues on any of your devices The service includes support for the following: • Desktop and Notebook PCs, Wired and Wireless Routers, Modems, Printers, Scanners, Fax Machines, USB devices and Sound Cards • Windows Operating Systems (2000, XP or Vista), MS Word, Excel, PowerPoint, Outlook and Adobe Acrobat • Anti-virus and Anti-Spyware: McAfee, Norton, AVG, eTrust and BitDefender.

Please enter your NJIT email address to create Office 365 for Education account.

## [Best Remote Desktop Program For Mac](https://www.goodreads.com/topic/show/21905334-best-remote-desktop-program-for-mac)

• Click + to add the printer • Select the printer you connected to your NETGEAR router USB port.. Still no luck I went on to find another forum that dealt with this issue and followed some obscure instructions.. You can change this default setting and save files to your computer hard drive or network drive by following the instructions below.. When I first got this Macbook Pro, the setup found the printer which is connected to my network via a ethernet cable to the wireless router and it worked flawlessly.. Note: The printer must be connected to your NETGEAR router USB port To setup your network printer with Bonjour on a Mac computer: • Connect the printer to your NETGEAR router USB port. [easy hdr pro 3 crackle](https://launchpad.net/~myatidimen/%2Bpoll/easy-hdr-pro-3-crackle)

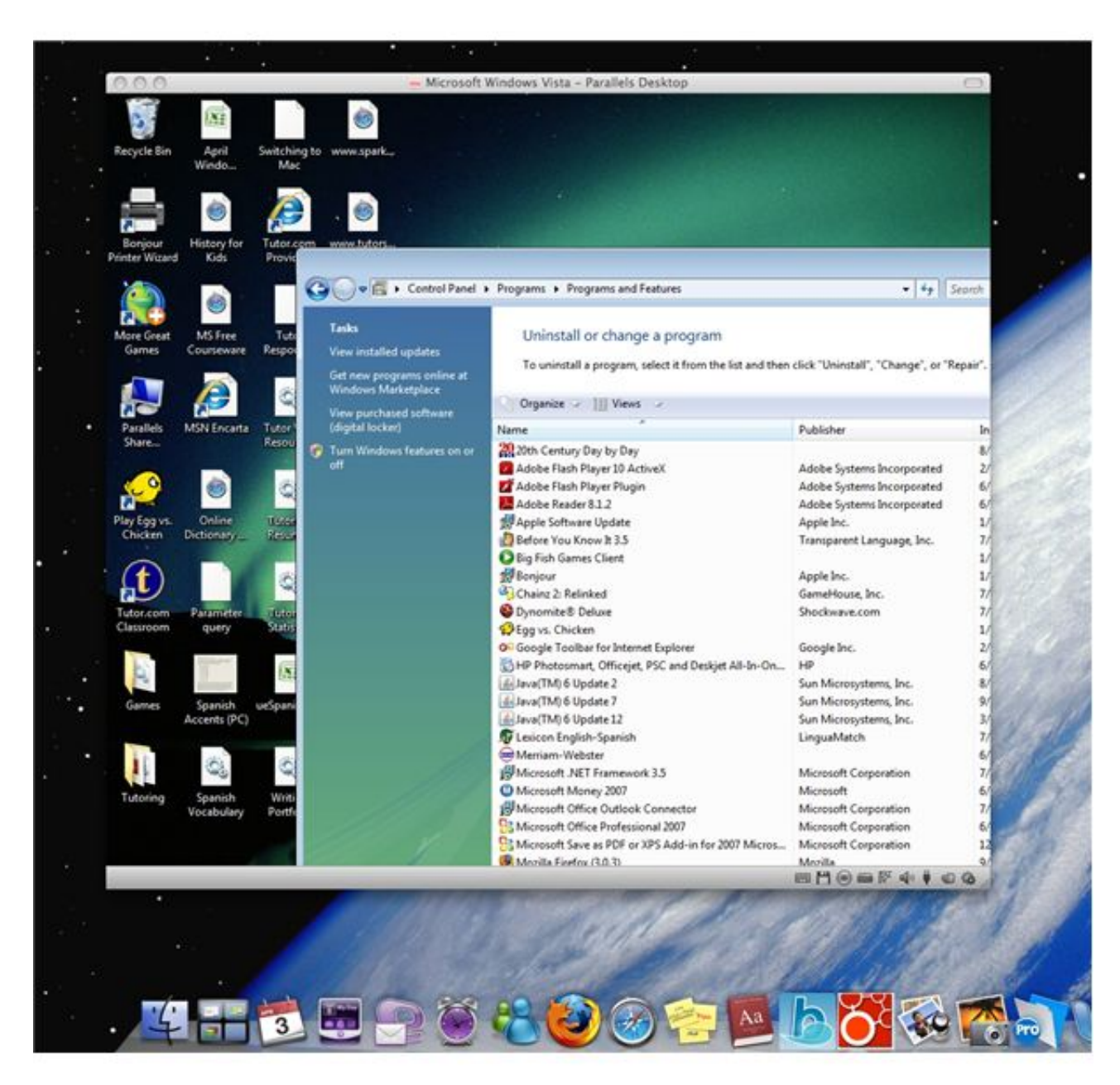

[Vidukathaiya Intha Vazhkai Songs Lyrics](https://eloquent-agnesi-025193.netlify.app/Vidukathaiya-Intha-Vazhkai-Songs-Lyrics)

## [Image Line Releases Fl Studio 20, Includes Support For Mac](https://launchpad.net/~esdiapefett/%2Bpoll/image-line-releases-fl-studio-20-includes-support-for-mac)

 Open any one of the Microsoft Office 2016 programs Click on the File menu item Click on Options Dialog box "Word Options" opens.. I next installed Parallels Desktop 8 and then Windows 7 followed by Quickbooks Pro 2013 (for Windows).. I tried to print a report from and nothing happened So I found a forum that indicated that I needed to install Bonjour. [discografia](http://kuisatafu.tistory.com/4) [de vicente fernandez por rapidshare](http://kuisatafu.tistory.com/4)

[Cxz Game Engine Black Diamond Mac Download](https://launchpad.net/~tifemomyp/%2Bpoll/cxz-game-engine-black-diamond-mac-download)

The following article provides guidance for using Bonjour in Mac OS X to setup a network printer.. • The system searches for

the driver for your printer If available software is detected, click Download & Install.. The My Documents folder, which is located by default in the root directory of drive C, is the default working folder for all of the documents and other files that you create in your Microsoft Office 2007 programs.. In the Office 2011 for Mac there was a setup option in Preferences that let you select the Startup Folder and Save Folder locations.. I can't seem to find anything similar in Office 2016 This thread is locked Change default save location. 0041d406d9 [No Reverse Scrolling Option Windows 10](https://bragerenma.localinfo.jp/posts/15732934)

0041d406d9

[Makser Golf Driver For Mac](https://ilaslonbell.storeinfo.jp/posts/15732936)